# 初心者のための「地図ロイド」・「山旅ロガーGOLD」利用法

 「地図ロイド」と「山旅ロガーGOLD」は、アンドロイド系のスマホを山で使用するための代表的 なアプリです。安全性を高めるための「山行ルートからの離脱に対するアラーム機能」や山行 を補助するための「到着案内、標高案内」など、山を安全に楽しむための機能が多くあります。 このメモは、山の初心者が、山の初心者とIT初心者のために「地図ロイド」と「山旅ロガー GOLD」の機能の中から、GPSログの取得と地図のダウンロードおよびルート離脱アラームに ついて紹介したものです。

※ 「地図ロイド」「山旅ロガーGOLD」はKMIソフトウェア の提供する地図アプリです。

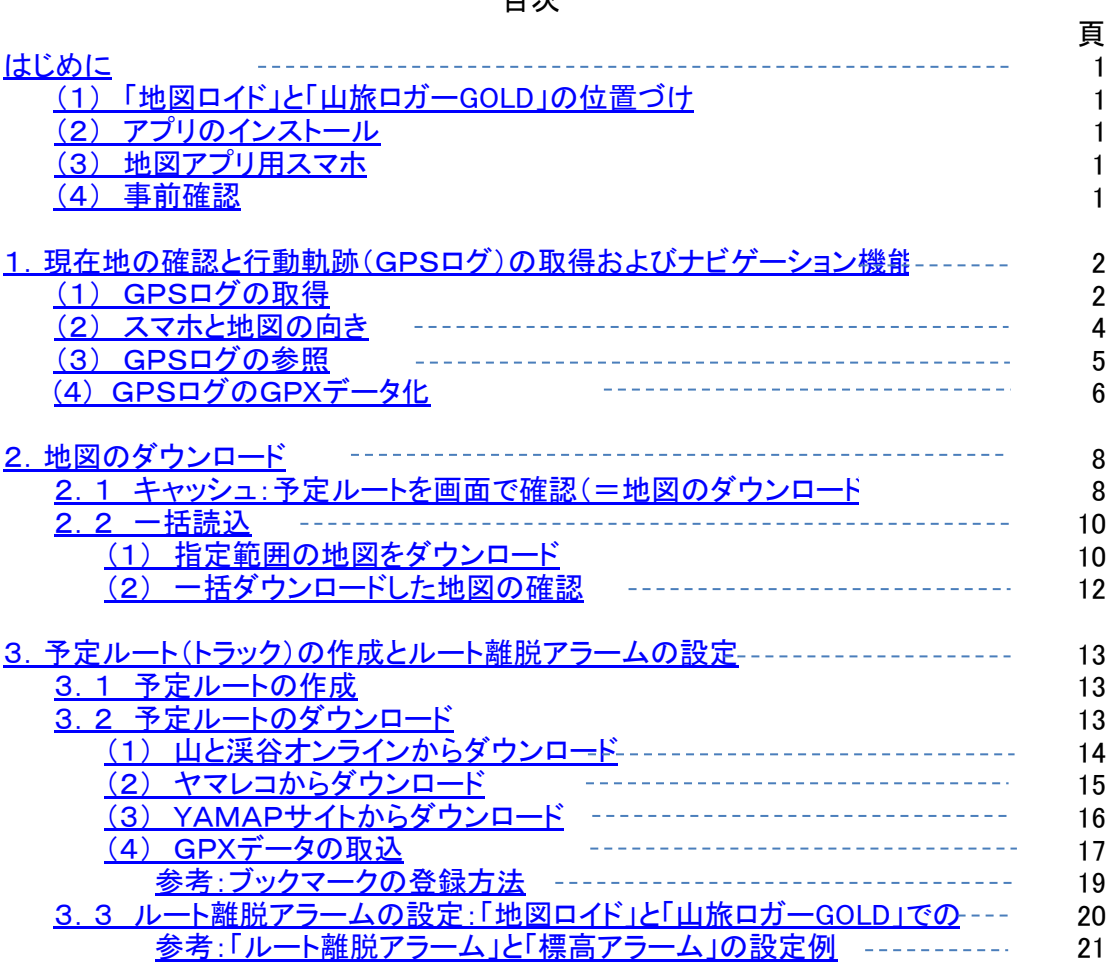

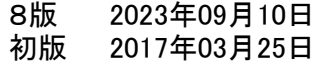

目次

(1) 「地図ロイド」と「山旅ロガーGOLD」の位置づけ

 「地図ロイド」は「山旅ロガーGOLD」の必須アプリですが、別々のものとして動作するのではなく一体として動作します。 「地図ロイド」と「山旅ロガーGOLD」は、それぞれ以下の役割分担をしています。 ・「地図ロイド」 : 地図の管理

- ・「山旅ロガーGOLD」 : GPSログの管理
- このため、山行用のナビとして使うとき、

・山行予定地域の地図をダウンロードするのは「地図ロイド」で、

 ・山行当日のGPSログの取得は「山旅ロガーGOLD」で指示し、山行中は「地図ロイド」の画面を見る ということになります。ただし、山行中の「地図ロイド」は「山旅ロガーGOLD」から違和感無く開くことができます。

※ 「山旅ロガー」には無料の「山旅ロガー」と有料の「山旅ロガーGOLD」の2種類が存在します。「山旅ロガーGOLD」 は現在地をリアルタイムで表示するもので、費用はインストール時の550円のみです(2023年5月現在)。本資料は、全 て「山旅ロガーGOLD」について説明しています。

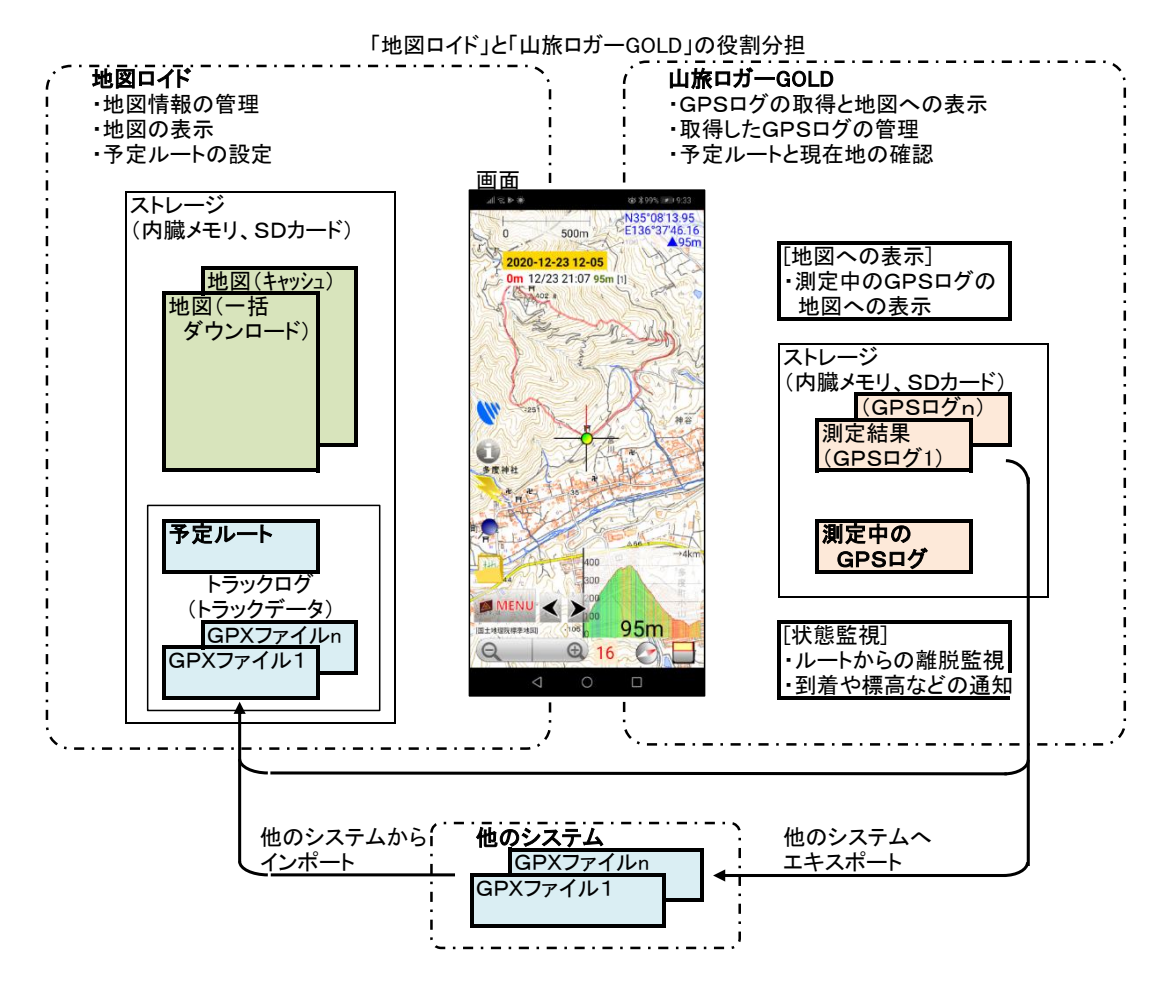

- (2) アプリのインストール
	- ・ 無料の「地図ロイド」と有料の「山旅ロガーGOLD」をインストールします。
	- ・ 無料の音声ソフト「N2 TTS」をインストールします。
	- ※ 「山旅ロガーGOLD」には各種のアラーム機能が装備されており、音声通知機能があると、とても便利です。 「地図ロイド」のマニュアルにもある音声ソフト「N2 TTS」をインストールします。
- (3) 地図アプリ用スマホ
	- ・機内モードの利用

 スマホは、山の中での電波の届かかないところでは、通信可能な電波を探すため、電波が繋がっている状態に比 べ、より多くの電源を使用します。これを防ぐために通常は「機内モード」で利用します。但し、常に街が見えている ような地域では通信可能な場合が殆どですので、ケースバイケースですが、基本は「機内モード」と考えておくのが よいでしょう。

### ・地図アプリ専用のスマホ(予備の機器や電源)

 地図アプリを動作させるスマホに必要な機能は、GPS機能と通信機能ですが、通信会社との契約は必須ではあり - 19日ノンクロンには、・・・・・・。<br>ません。家庭内無線LAN(Wi-Fi)でソフトウェアや地図のダウンロードが行えます。古くなった機種を地図アプリ専用 にするといった利用をして、通信用と地図アプリ用の使い分けをすると、バッテリーや機器の喪失といった危険性は 大幅に減少し、安全性が一段と向上します。

 さらにモバイルバッテリーを持つとか、複数人のスマホで使い分けをするといった工夫をすると全体としての信頼 性が一段と向上します。

(4) 事前確認

 地図アプリで利用する国土地理院の地図には日本全国が網羅されていますので、まずは家の周辺の地図をダウン ロードし、周辺を歩行し、GPSログを取得するとか、取得したGPSログをガイドに歩行するといった動作確認を事前に 行っておくべきです。山に行ってから操作がわからないというようなことでは、スマホに地図アプリをインストールした意 味がありません。

1. 現在地の確認と行動軌跡(GPSログ)の取得およびナビゲーション機能

 「山旅ロガーGOLD」と「地図ロイド」は、単に山行の軌跡を記録するだけではなく「ルート離脱アラーム」や「標高アラー ム」など山行のナビゲーション機能が豊富ですが、ここではログの取得・参照・他ソフト連携について説明します。

(1) GPSログの取得

 GPSログの取得開始と終了は「山旅ロガーGOLD」から指示します。また、「地図ロイド」による地図表示も「山旅ロ ガーGOLD」から指示します。GPSログの取得と地図の表示は全て「山旅ロガーGOLD」から操作します。

- ※ 「ルート離脱アラーム」は、山行予定ルートのGPSデータ(GPXファイル)を監視し、この値から離脱したときにアラームを鳴動さ せる機能です。
	- こ。。。。。。。。。。<br>3.3 ルート離脱アラームの設定を参照ください。

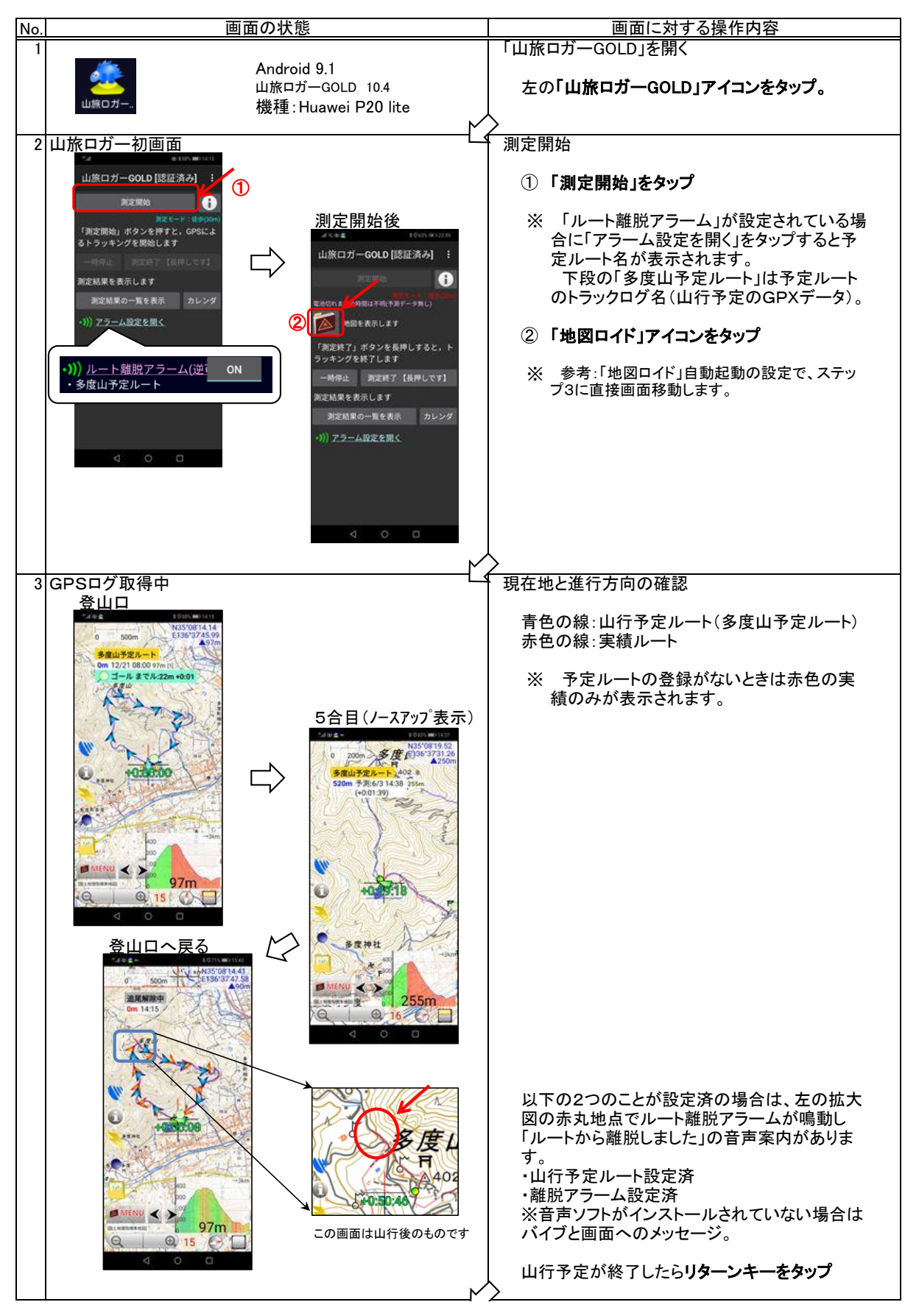

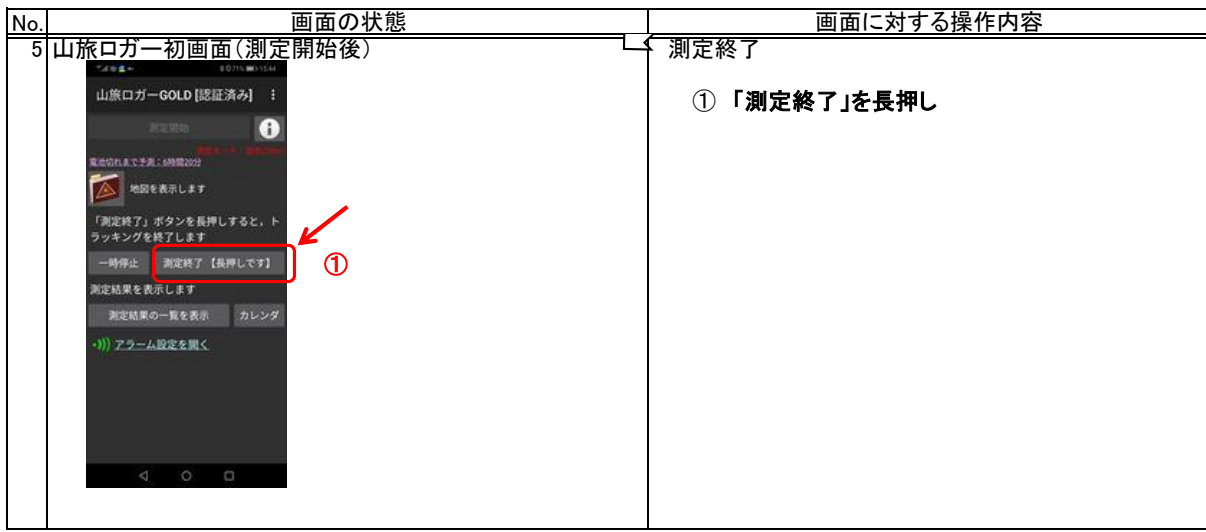

# 参考:「地図ロイド」自動起動の設定

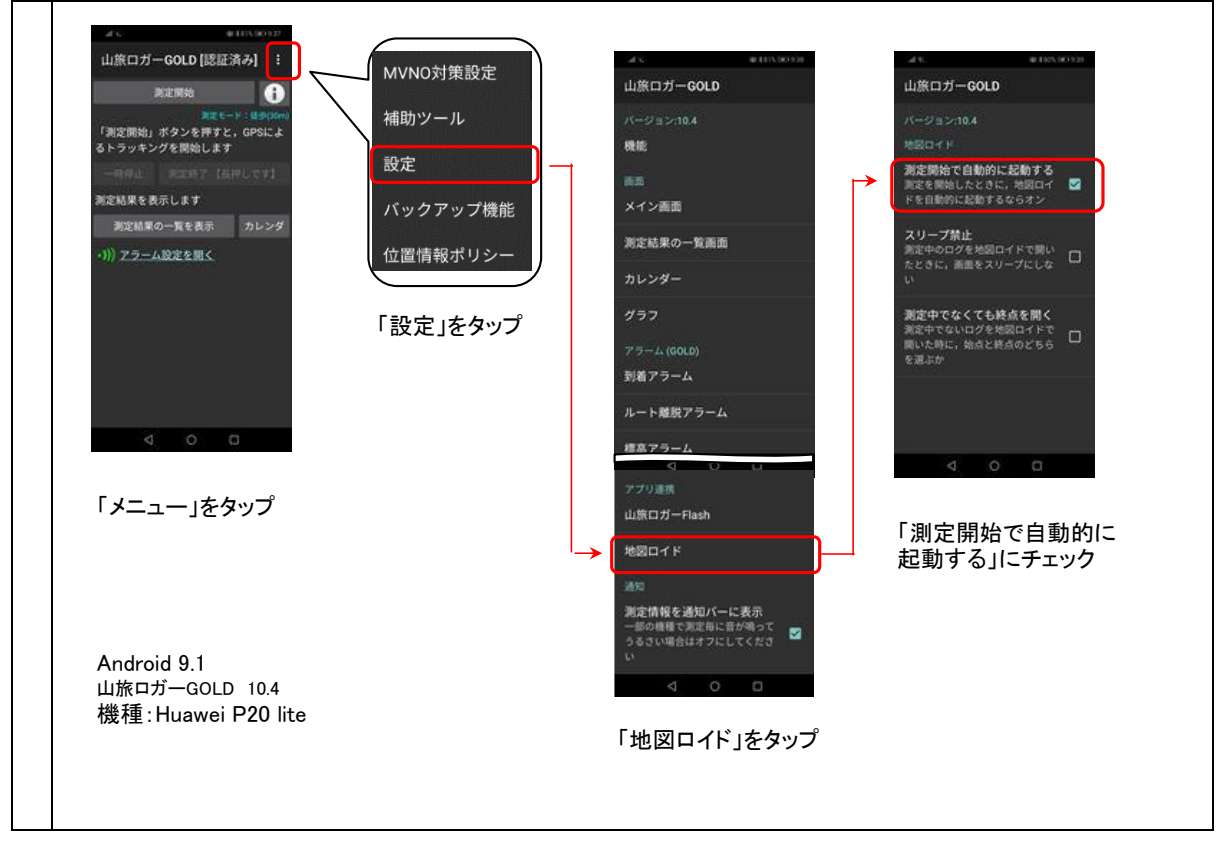

#### (2) スマホと地図の向き

 地図は基本的に上が北で利用されていますが、カーナビに代表されるように、今現在自分が向いている方向が上の地 図の方が分かり易いという場合があります。このような場合、ヘディングアップ表示という方法がとられます。山旅ロガー GOLDでは以下のようにGPSアイコンを選択することにより表示方法が変更されます

 どちらの方が良いということはないので、自分の使いやすい表示方法を選択すればよいと思います。 地図は、上が北ということに慣れ親しんでいるので、これが分かり易いという人はノースアップ表示を、 地図は、スマホを向けた方向を表示してくれる方が分かり易いという人はヘディングアップ表示を、 利用することなります。

 全体を眺めるときはノースアップ表示を、登山口に入るときはヘディングアップ表示を、というように状況に応じて使い 分けることもできます。

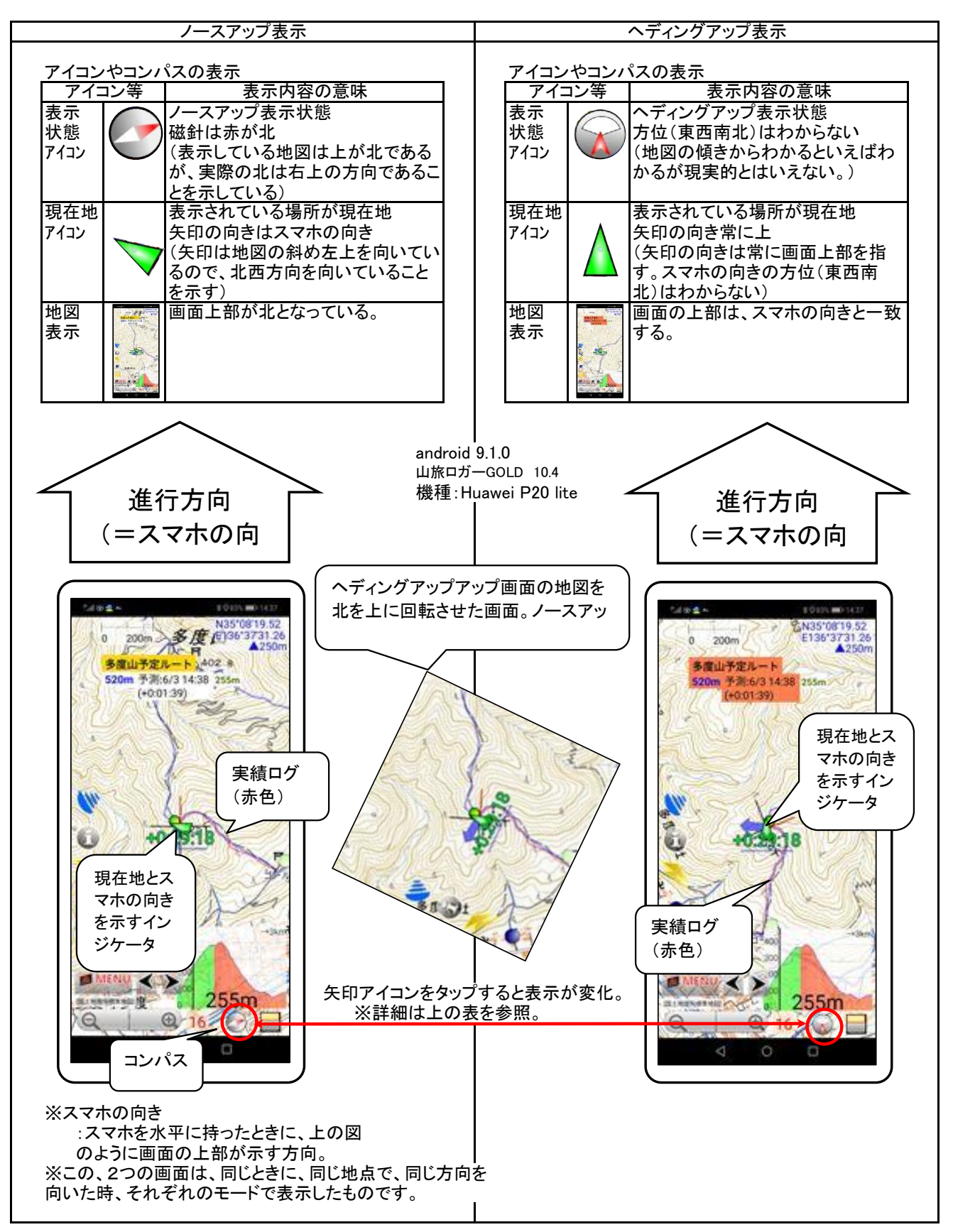

(3) GPSログの参照

 取得したGPSログはスマホで参照することができます。パソコンで見る場合はGPXログをGPXファイルに変換し、パソ コンに取り込むことでカシミールなどの地図ソフトに表示させることができます。過去に行ったルートを一覧表示させるな どの処理は画面の大きなパソコンの方が優れています。

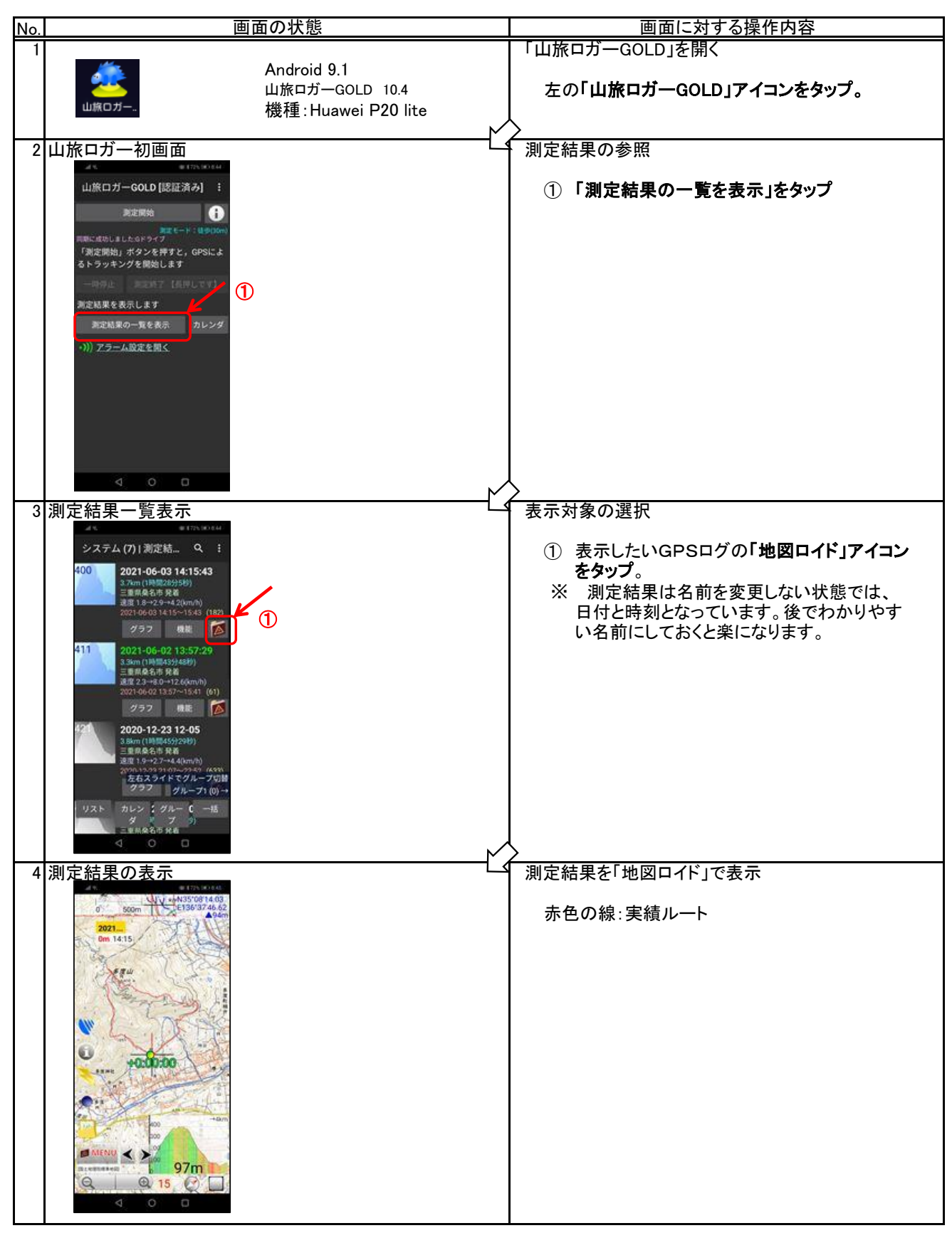

(4) GPSログのGPXデータ化

 地図アプリで取得したGPSログを共通で利用できるようにするためには、GPSログをGPXデータに変換します。以下 で、その方法を説明します。

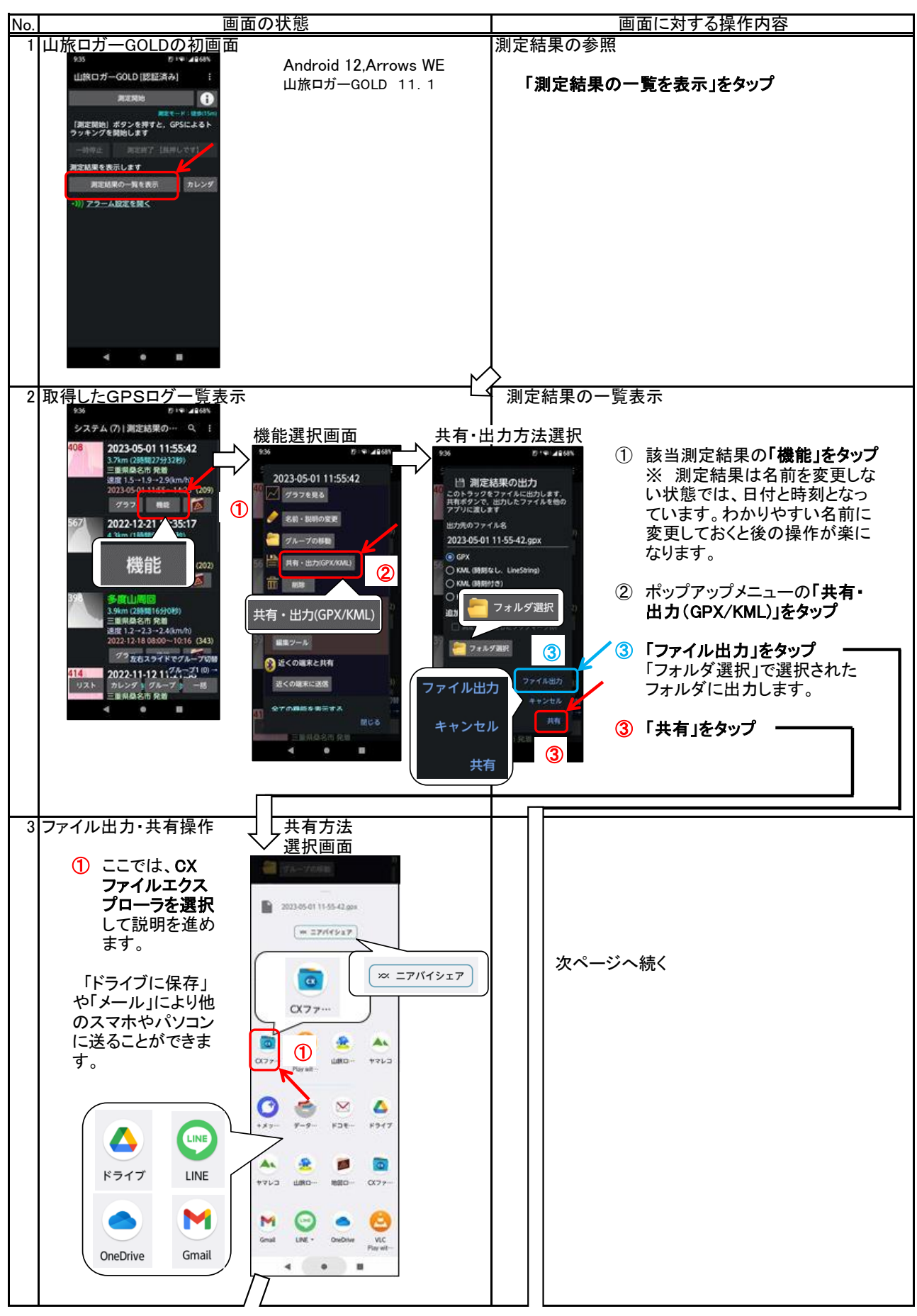

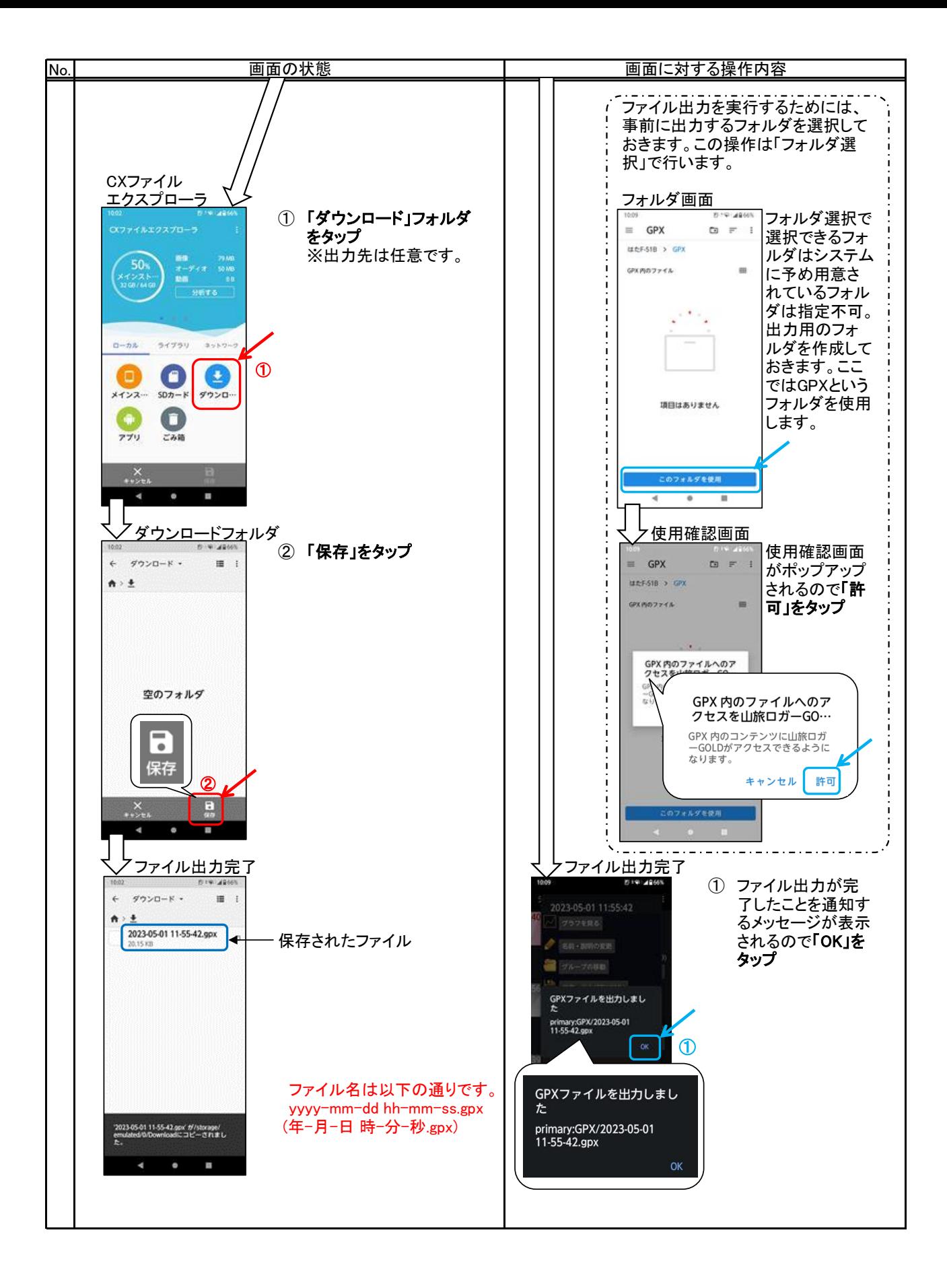

2. 地図のダウンロード

 山行中は電波圏外となることが多いので、予め地図をダウンロードしておく必要があります。「地図ロイド」では多くの 地図が扱えますが、国土地理院の地形図で説明します。

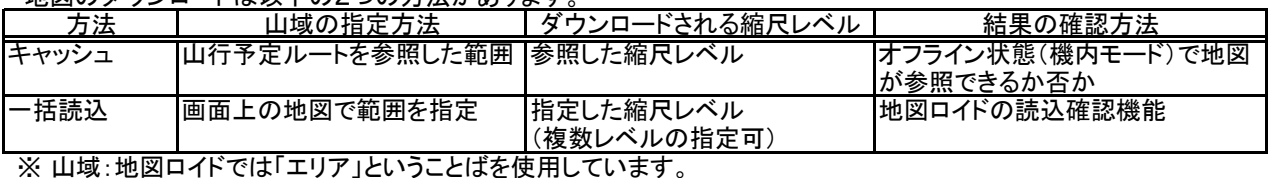

地図のダウンロードは以下の2つの方法があります。

縮尺レベル:地図ロイドでは「ズームレベル」ということばを使用しています。

2.1 キャッシュ:予定ルートを画面で確認(=地図のダウンロード)

 キャッシュは、「地図ロイド」で地図を表示しながら山行予定ルートを確認する動作と同時に、該当エリアの地図をスマ ホに取り込みます。山行前のルート確認が地図のダウンロードと同じ意味を持ちますので、合理的なダウンロード方法 ではありますが、予定ルート以外のエリアを持たないというデメリットがあります。

※ キャッシュの考えられる不都合。

・ 迷ってしまった場所の地図がダウンロードされていない場合がある。

・ より大きな・細かな地図を参照したいときに、該当のズームレベルの地図がダウンロードされていない場合がある。

・ キャッシュのサイクリック使用のため、過去にキャッシュしていた地図が消えてしまっている場合がある。

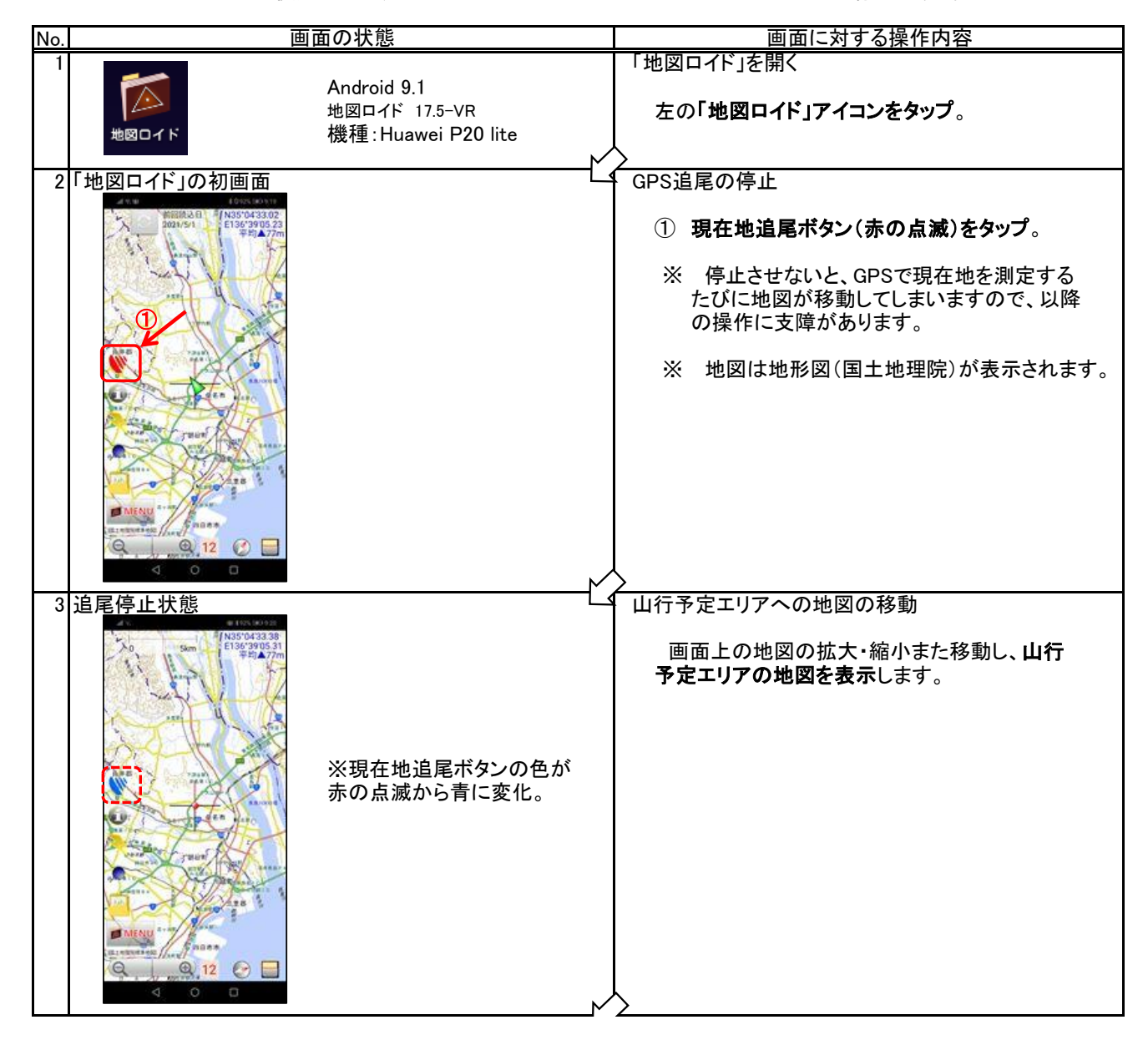

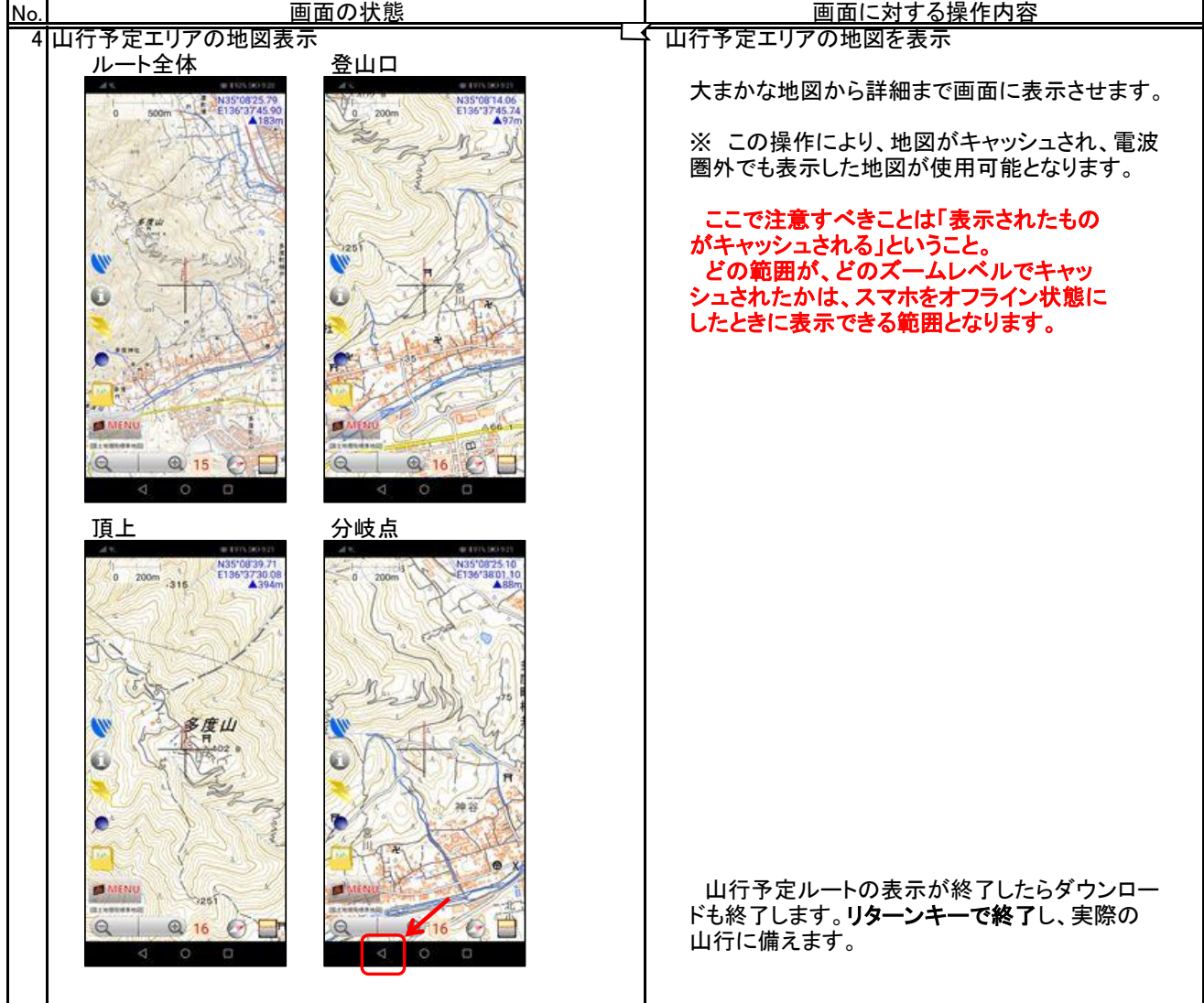

#### 2.2 一括読込

 一括読込はキャッシュと異なり、ダウンロードしたいエリアを地図上で範囲指定します。同時にダウンロードしたい地図の ズームレベルを複数指定することができます。一括読込でダウンロードした地図はキャッシュへのダウンロートと異なり以 下の利点があります。

・ ダウンロードしたエリアをいつでも確認できます。

どこのエリアの地図がスマホに格納されているのかを簡単に確認することができます。

・ ストレージに確実に保存されます。

 キャッシュのように再利用による消去などの心配がありません。 これにより、安心して地図を利用できます。

逆に、一括ダウンロードは、範囲を指定する煩わしさがあります。

(1) 指定範囲の地図をダウンロード

 ダウンロードするエリアは、円の中心と半径を指定する方法、矩形の対角2点を指示する方法、自由多角形を指定する 方法がありますが、ここでは矩形の対角2点を指示する方法で説明します。

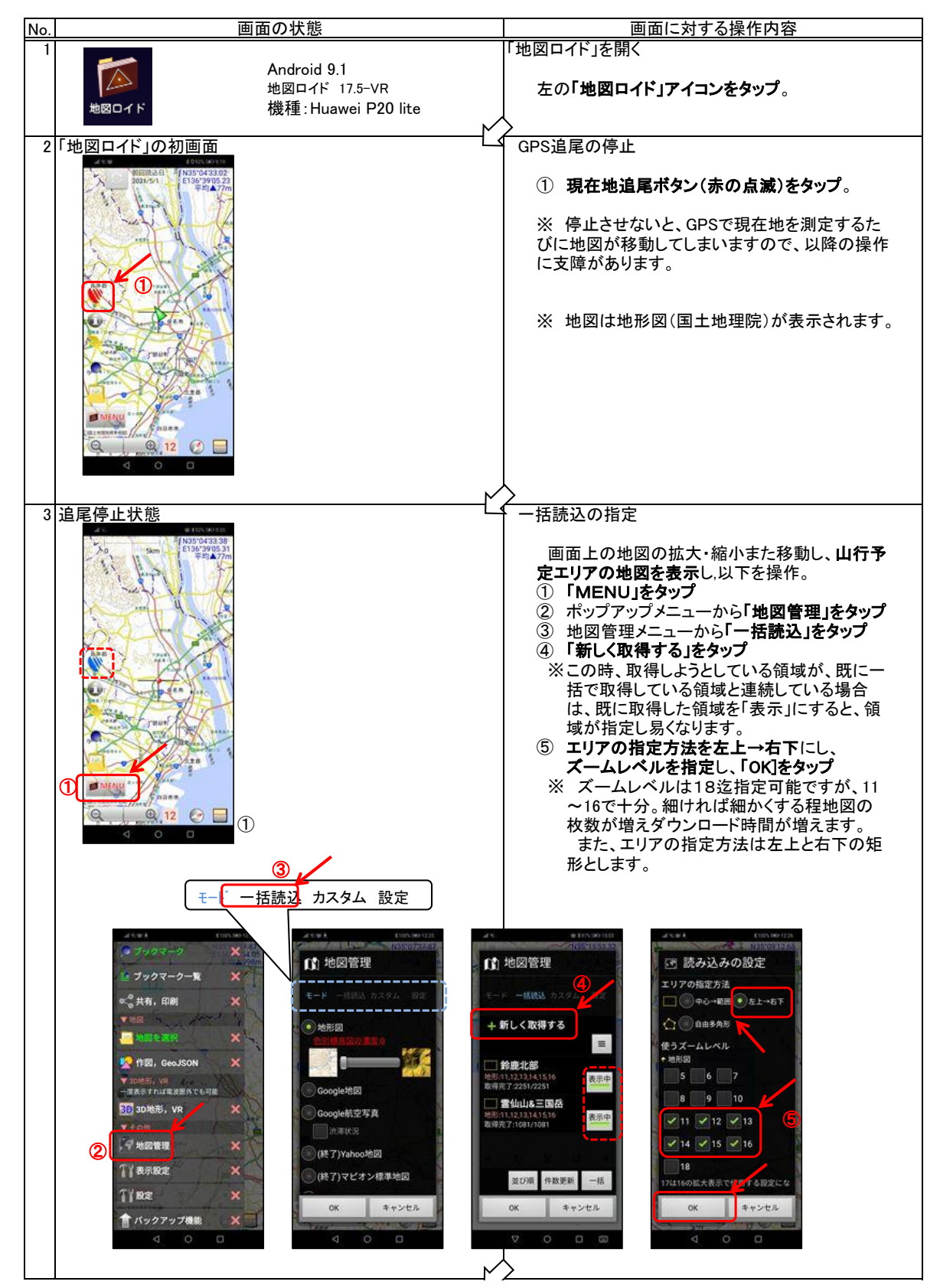

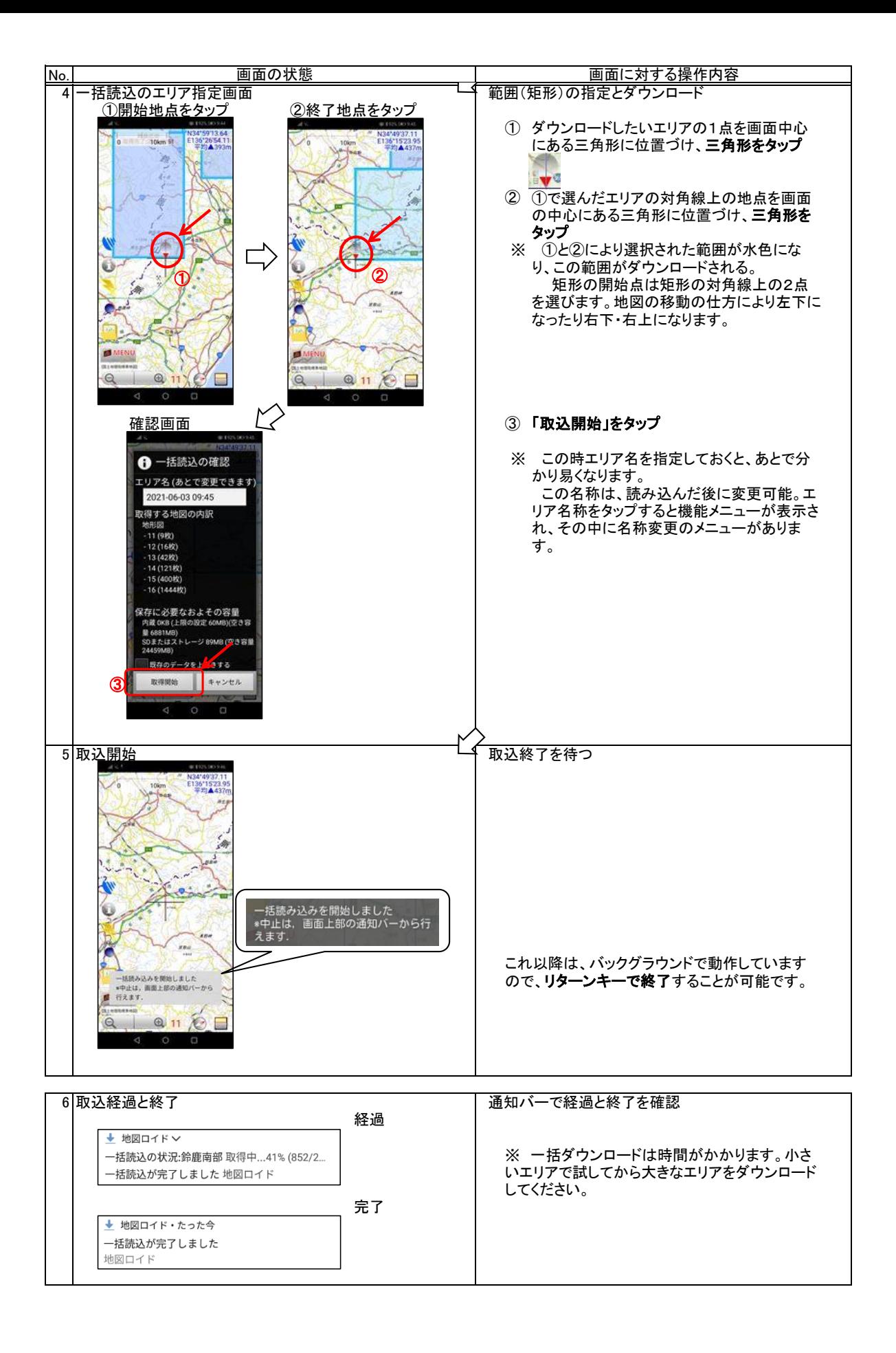

(2) 一括ダウンロードした地図の確認 どのエリアが「地図ロイド」にダウンロードされているかを地図上で確認する機能です。

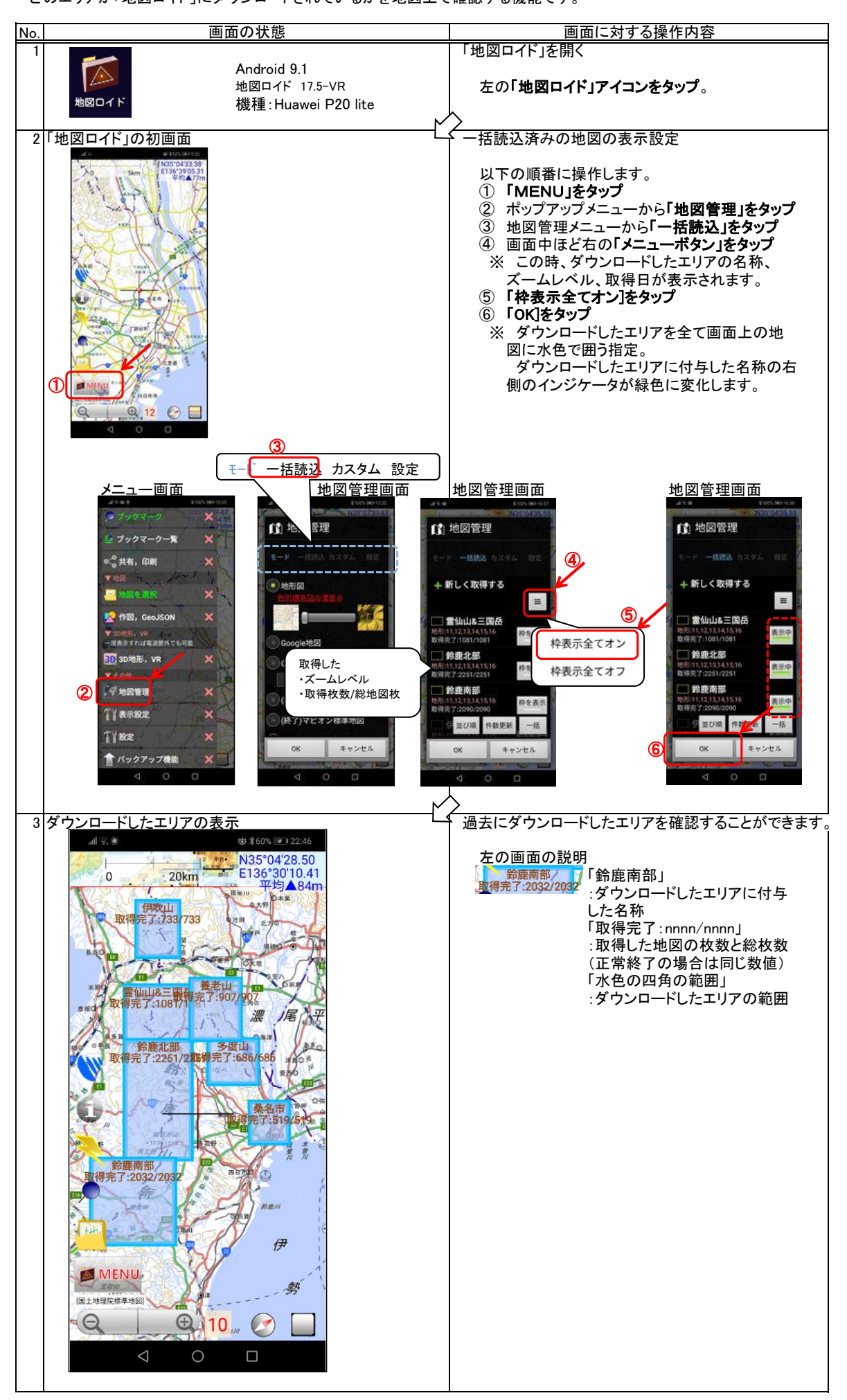

3. 予定ルート(トラック)の作成とルート離脱アラームの設定

予定ルート(トラック)を山旅ロガーGOLDに登録することにより、山行の安全性が飛躍的に向上します。

 ・ 予定トラックと実績トラックが同一地図上に表示されますので、予定通りに山行できているかを常に確認できます。 ・ 予定トラックから外れた時、音声メッセージで警告を受け取ることができます。

## 3.1 予定ルートの作成

 予定ルートには、計画ベースのものと実績ベースのものがあります。そして、予定ルートを作成する代表的なアプリ と、そのアプリを使ってできる地域やルートの自由度を整理すると以下の表のようになります。

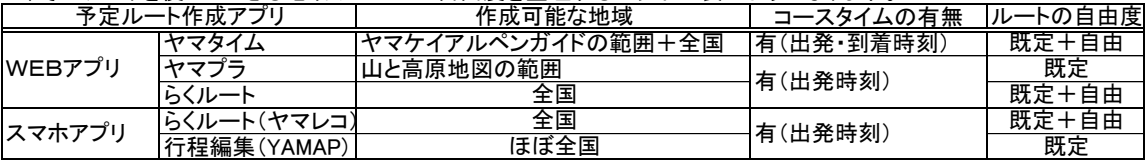

 「ヤマタイム」と「ヤマプラ」は、それぞれ歴史のあるガイドブックがベースにありますので、信頼性の高い重要な情報 が得られますが、利用できる地域が限られます。ヤマレコの「らくルート」は数多くの実績に基づいた情報(みんなの足 跡など)が得られるうえに、低山を含めた日本全国で利用できます。

 以下の図は、名古屋大阪周辺で、ヤマプラとヤマタイムでGPXデータを作成できる範囲の一部を示したものです。詳 細は、それぞれのアプリのホームページを参照ください。

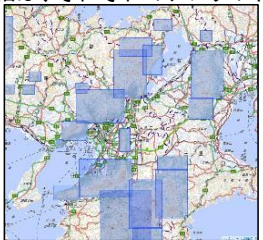

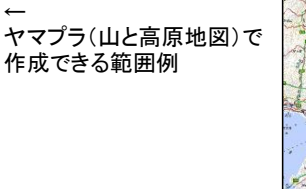

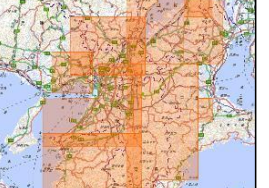

←

※ 2023年6月のホームページ ヤマタイム(ヤマケイアルペンガ イド)で作成できる範囲例 更新に伴い、自由なルート 作成が可能となりました。 基本は既定ルートの補完で すが、作ろうと思えば全国 のルート作成が可能です。

[https://keyama106.jimdofree.com/](https://keyama106.jimdofree.com/　) の「IT初心者向け説明書」の「予定ルート作成法(Windows編、android編、iPhone編)」 予定ルートの作成には、大きな地図をみることができるという点で、スマホよりパソコンの方が操作性に優れていま す。しかし、いつでも、どこでもという点ではスマホが優れています。スマホでもブラウザからWEBアプリを利用して予 定ルートを作成することが可能ですが、これについては、以下の資料を参照ください。

# 3.2 予定ルートのダウンロード

 以降で、以下の記録サイトからのGPXデータのダウンロード方法を紹介します。 予定ルートのGPXデータを作成するには、上記で示したような方法がありますが、ヤマタイムやヤマプラなどでは計 画できるエリアが限定されます。その点、記録としてのGPXデータであれば全国の山々に関するものがダウンロードで

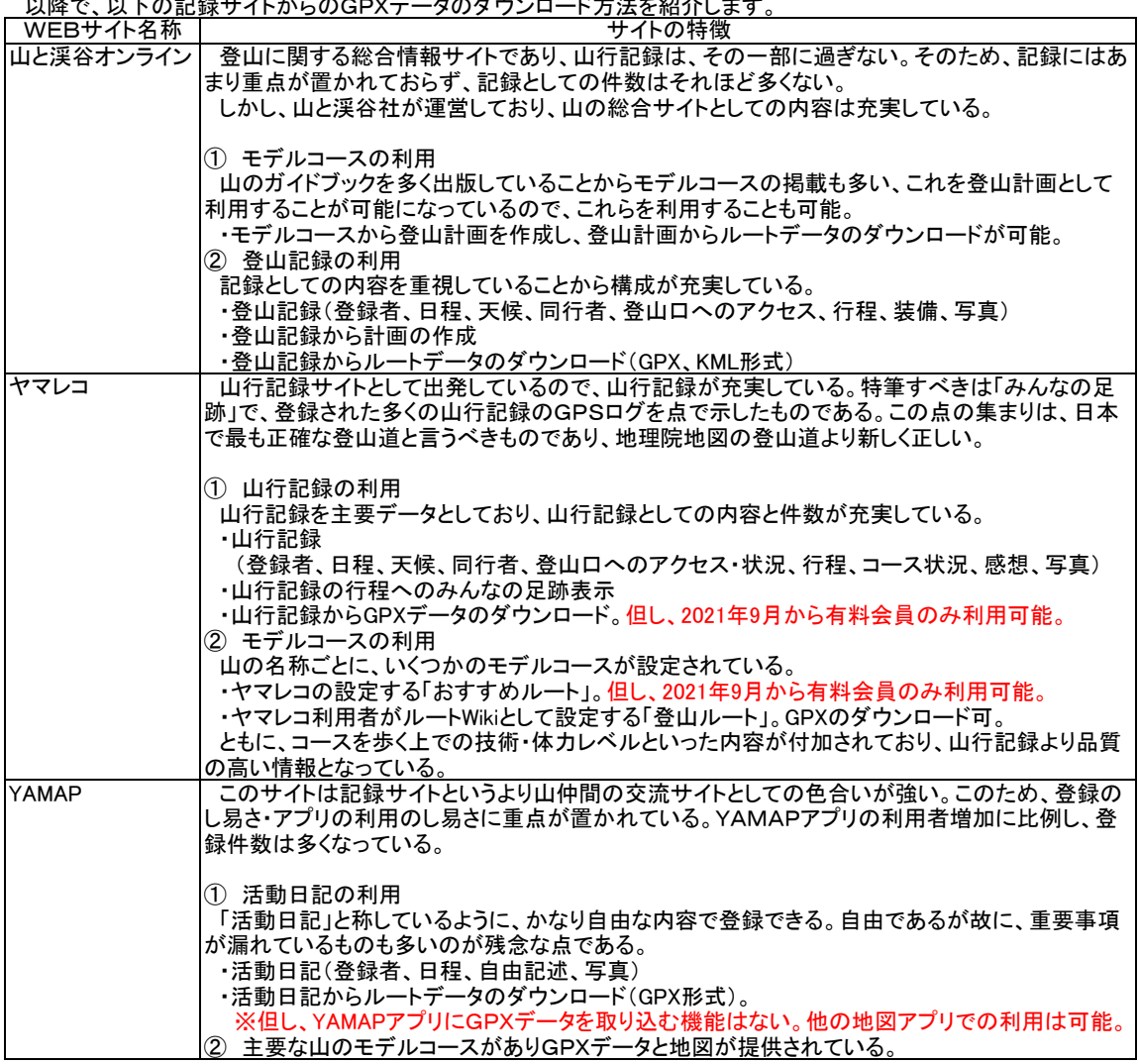

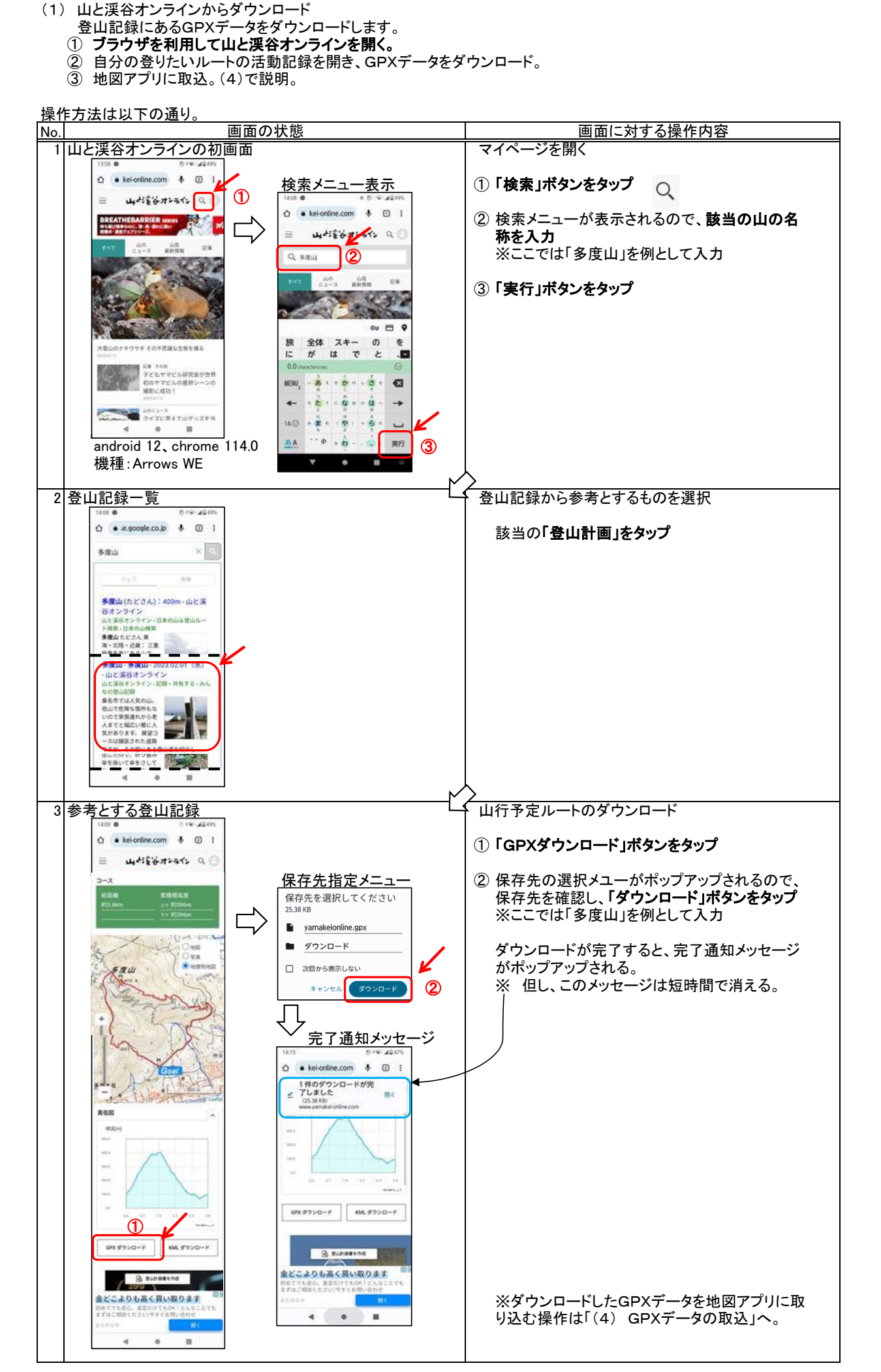

(2) ヤマレコからダウンロード

 ヤマレコのWEBサイトからは、山行計画と山行記録にあるGPXデータをダウンロードできます。但し、無料ユー ザーのダウンロードできるGPXデータは、自身が参加している山行記録のみなので、注意が必要です(山行計画か らのGPXデータのダウンロードは可能)。プレミアム会員に、その制限はありません。

- 登山記録にあるGPXデータをダウンロードします。
- ① ブラウザを利用してヤマレコのWEBサイトを開く。
- ② 自分の登りたいルートの活動記録を開き、GPXデータをダウンロード。
- ③ 地図アプリに取込。(4)で説明。

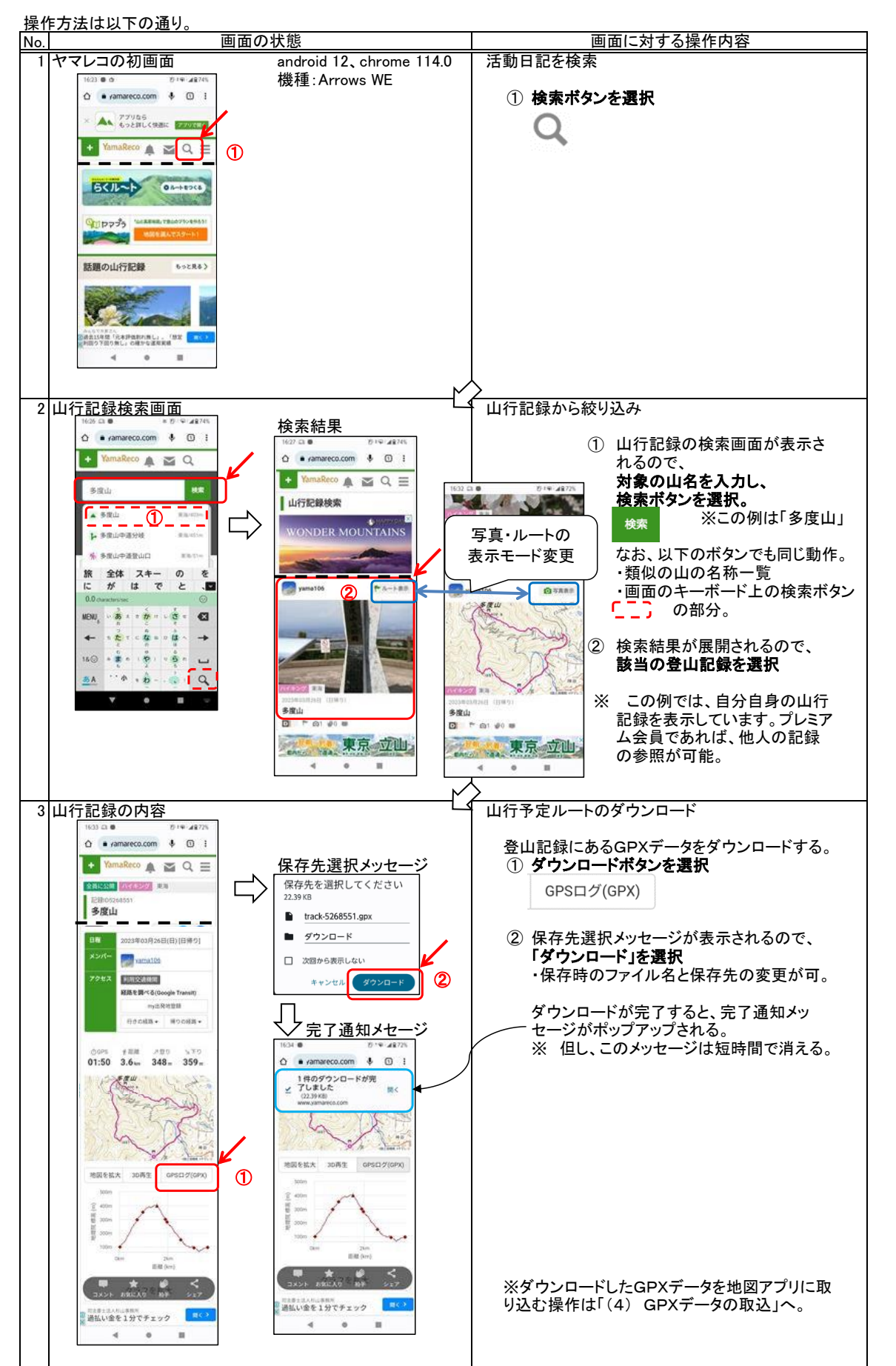

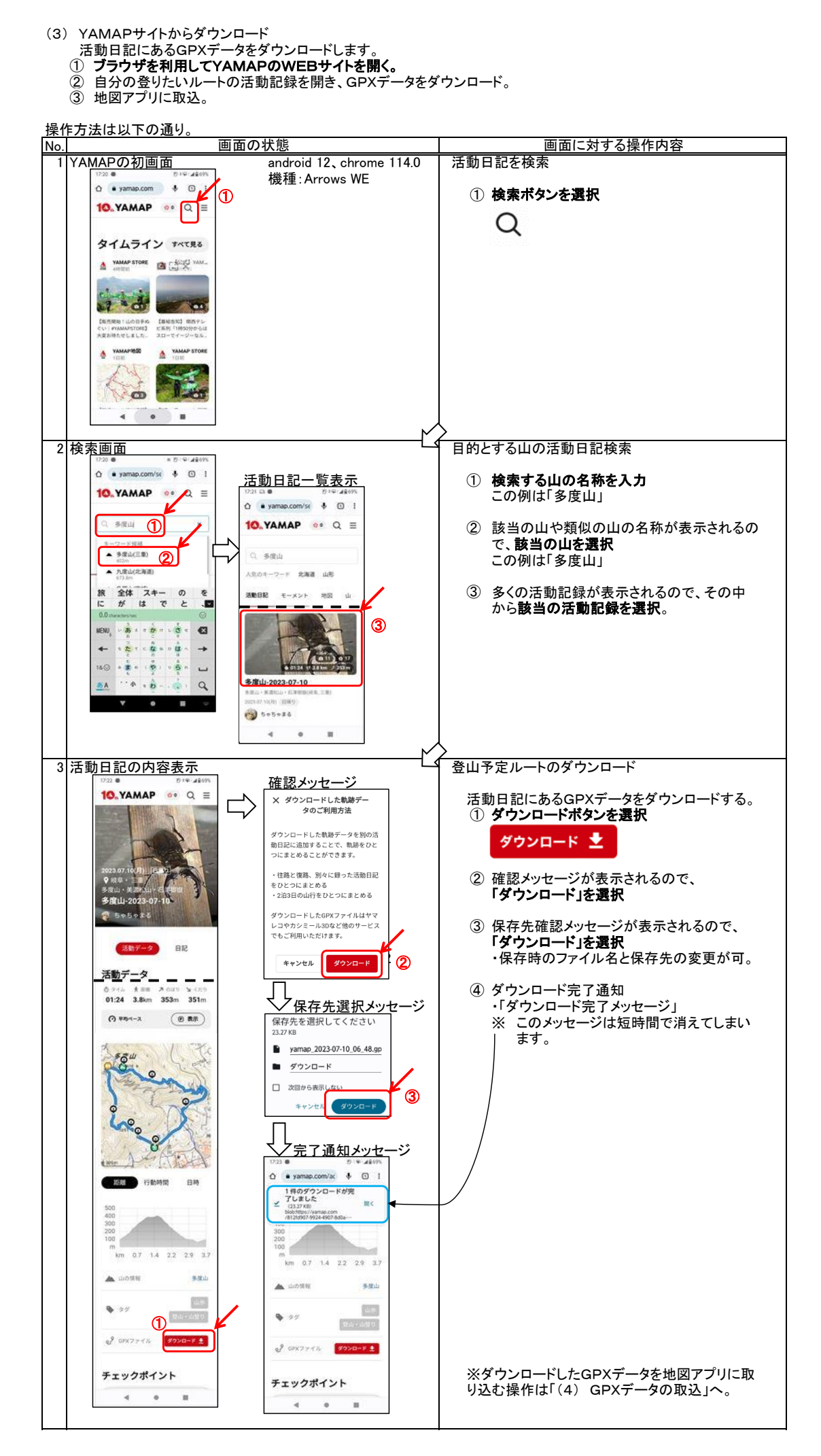

(4) GPXデータの取込 ダウンロードしたGPXデータを山旅ロガーGOLDで処理します。 取り込む時に、各WEBサイトからダウンロードする操作の続きで行うか、いったんファイルアプリで処理するかによ り最初の部分の操作が異なります。

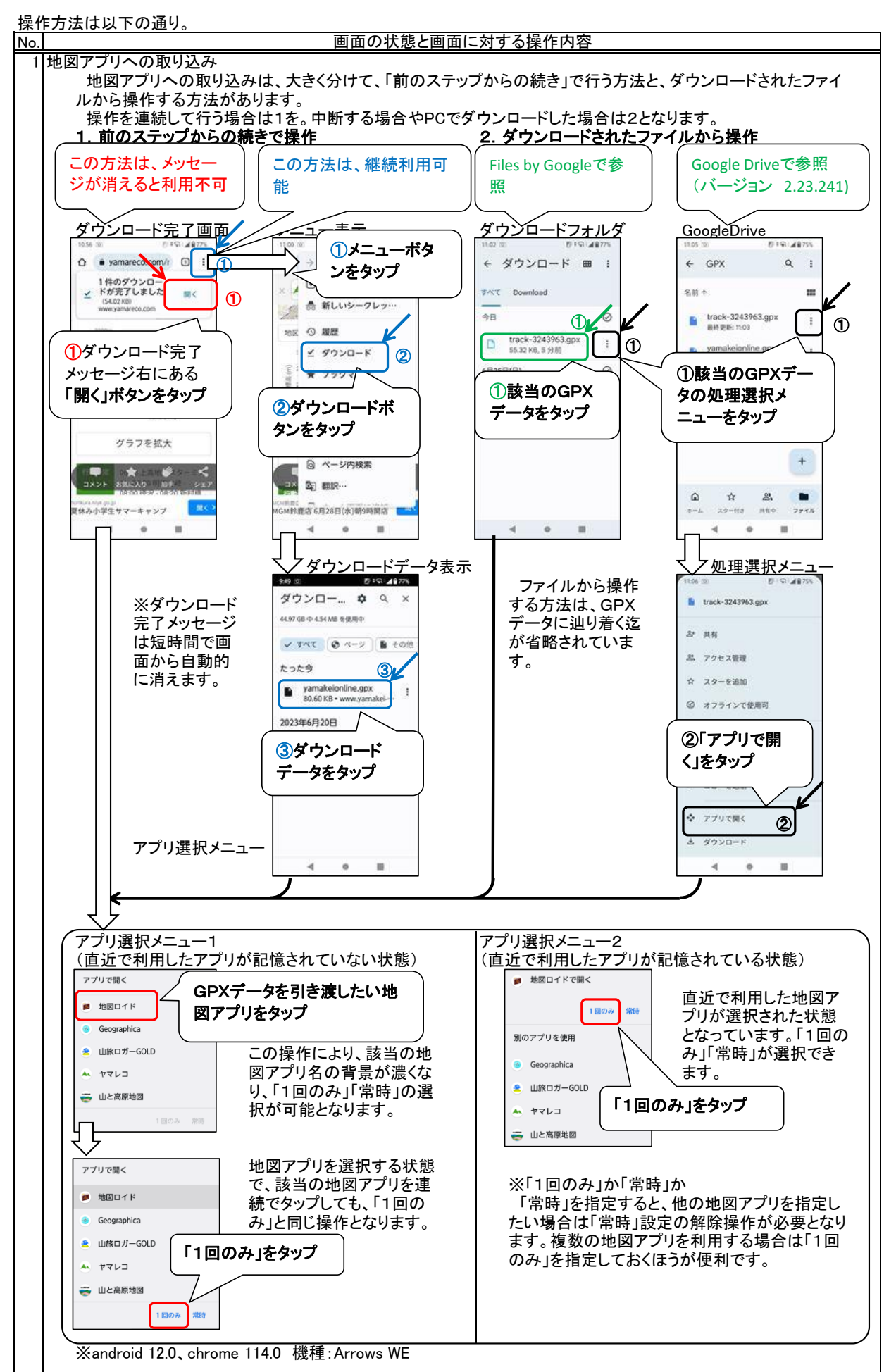

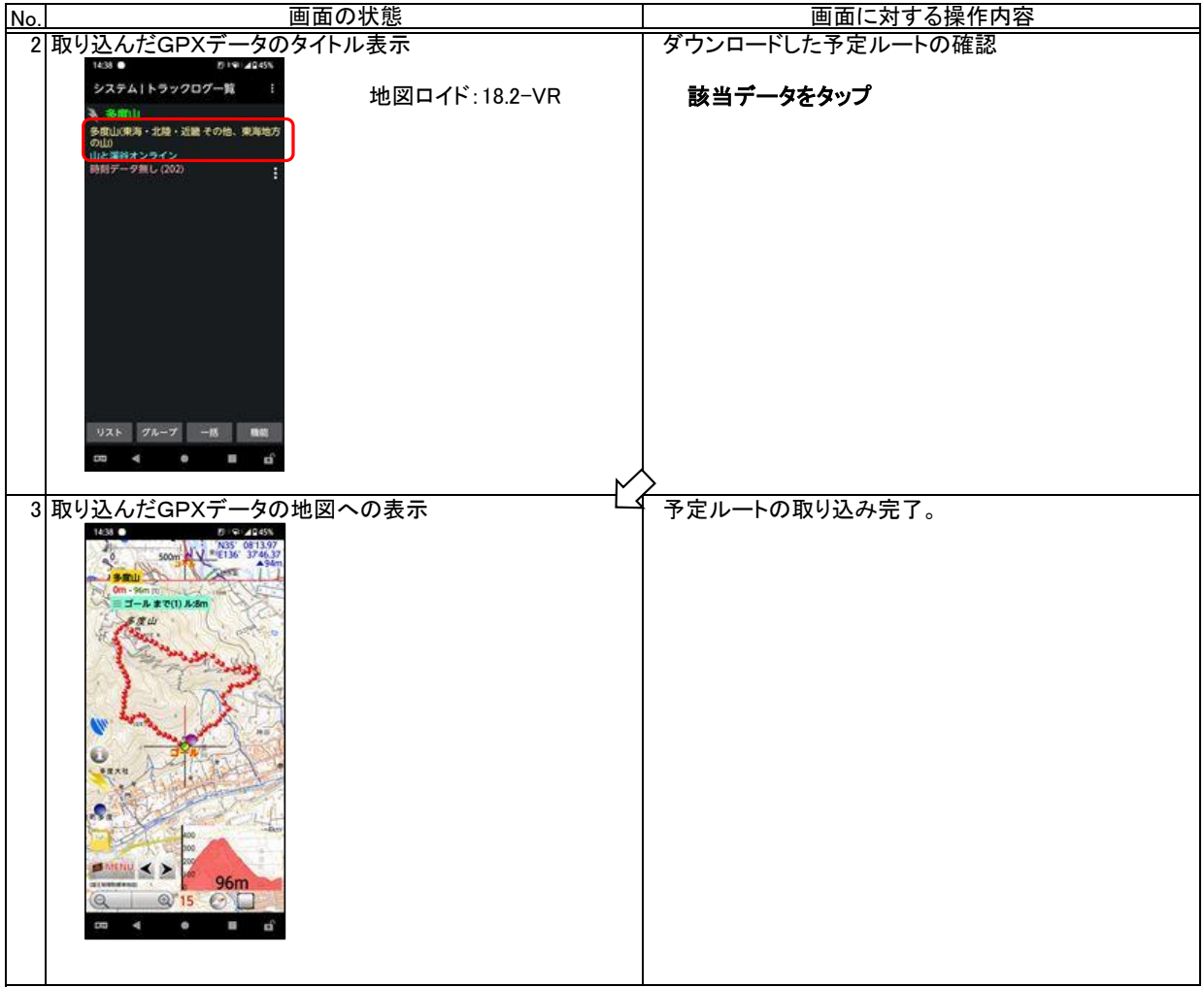

ブックマークはとても効果の高い機能です。

 ブックマークとして登録できない地点はありません。目的となる地点や過去に興味を覚えた地点、特別なものがあった 地点など自由に登録できます。使用例は以下の通りです。

- ・ トラックログ上の重要な分岐点などを登録し「到着アラーム」設定により、その地点で登山道をチェックすることができます。
- ・ 登山中に発見した貴重な草花や展望の良い地点などを記録しておくことができます。
- ー・・・・・・。<br>登山中に危険であった箇所を記録しておくことができます。
- 詳細は以下を参照ください。

[http](https://www.chizroid.info/bookmark)s://www.chizroid.info/bookmark

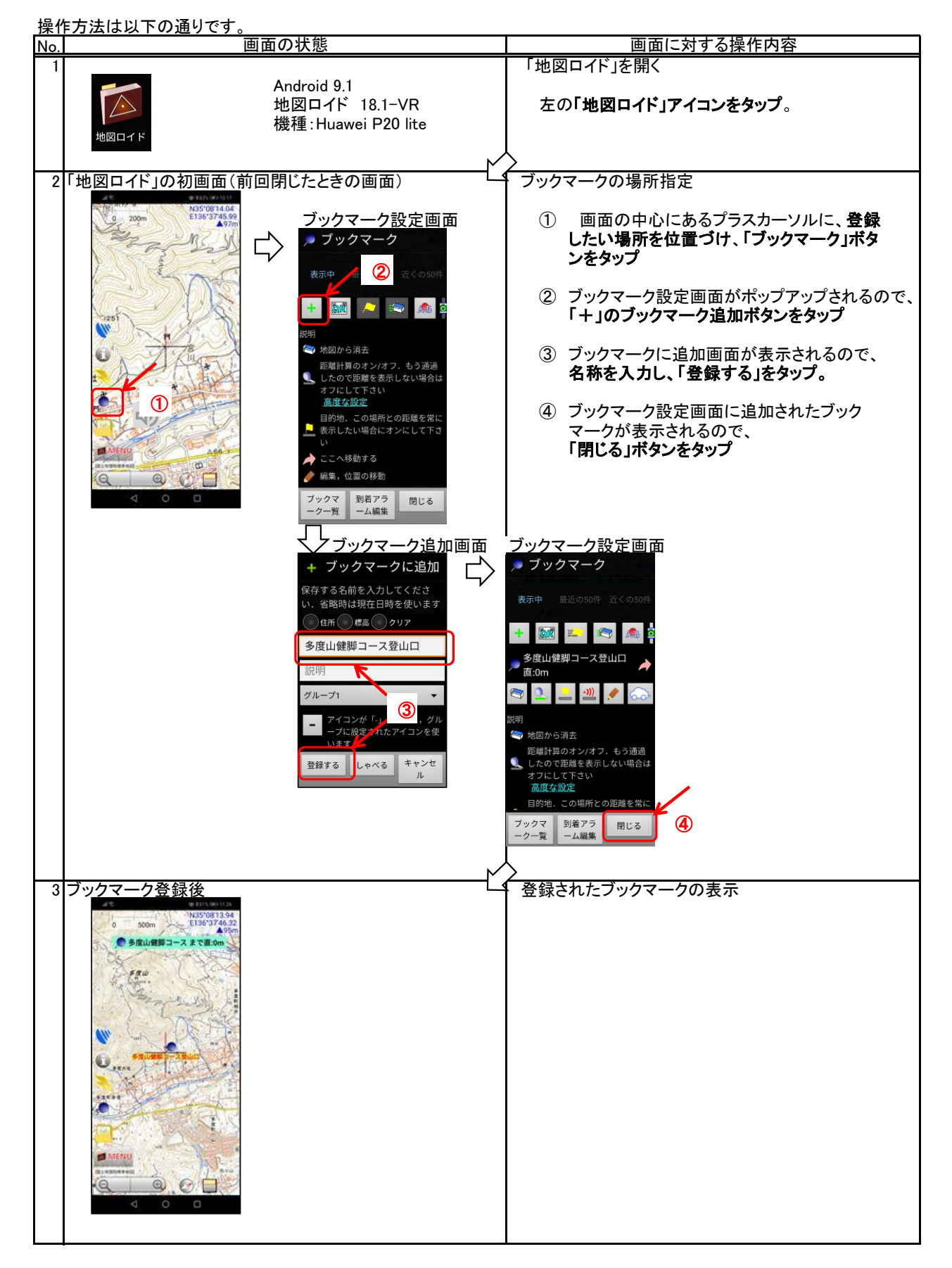

#### 3.3 ルート離脱アラームの設定:「地図ロイド」と「山旅ロガーGOLD」での設定

 前項までの方法で取り込んだGPXファイルを「地図ロイド」に登録し、「地図ロイド」起動時にGPXファイルを開き、地図 上に表示させます。同時に、このGPXファイルを「ルート離脱アラーム」の監視対象とするための設定を「地図ロイド」と 「山旅ロガーGOLD」の両方に設定します。

それぞれのアプリで以下の設定を行います。

・「地図ロイド」 ①取り込まれたGPXデータ(トラックログ)を「地図ロイド」起動時に表示 ②「山旅ロガーGOLD」で「ルート離脱アラーム」の監視対象とするトラックログの指定 ・「山旅ロガーGOLD」 : ルート離脱と見做す距離(単位:メートル)の設定。

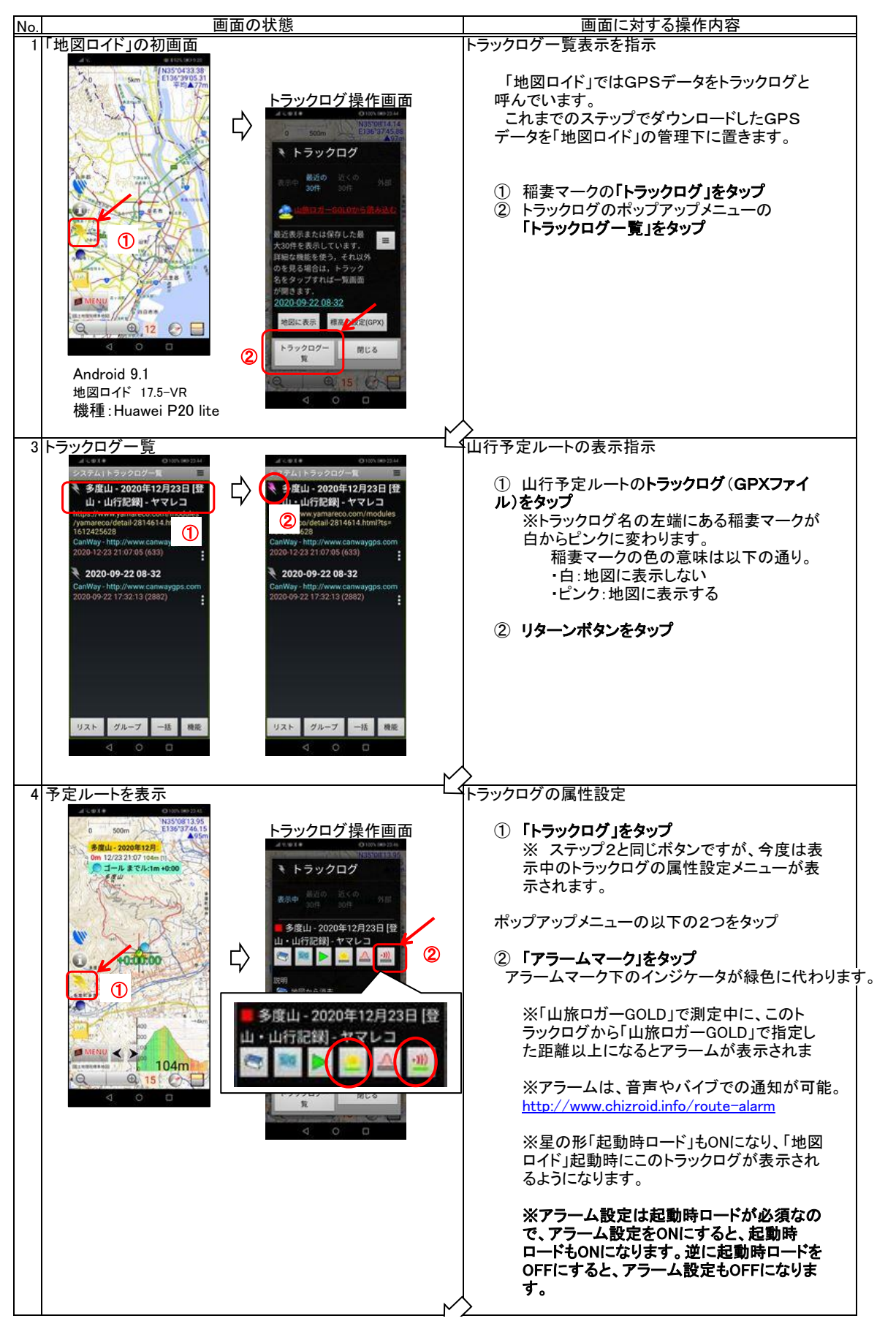

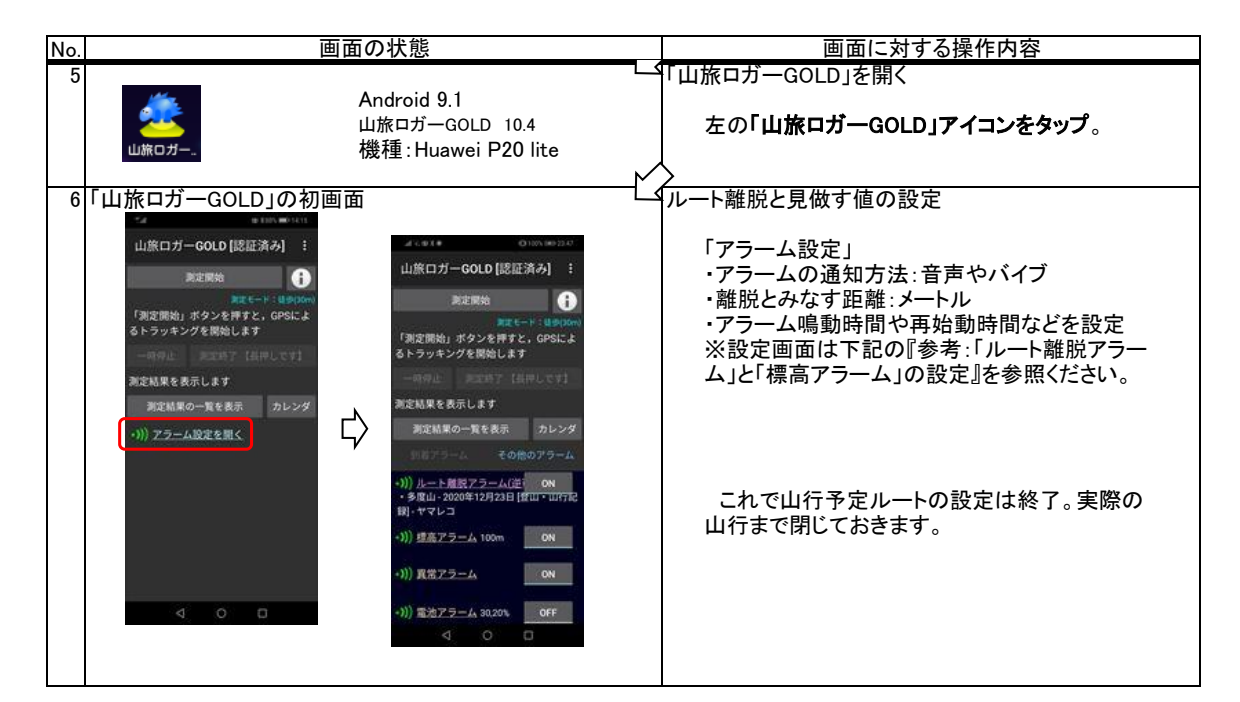

参考:「ルート離脱アラーム」と「標高アラーム」の設定例

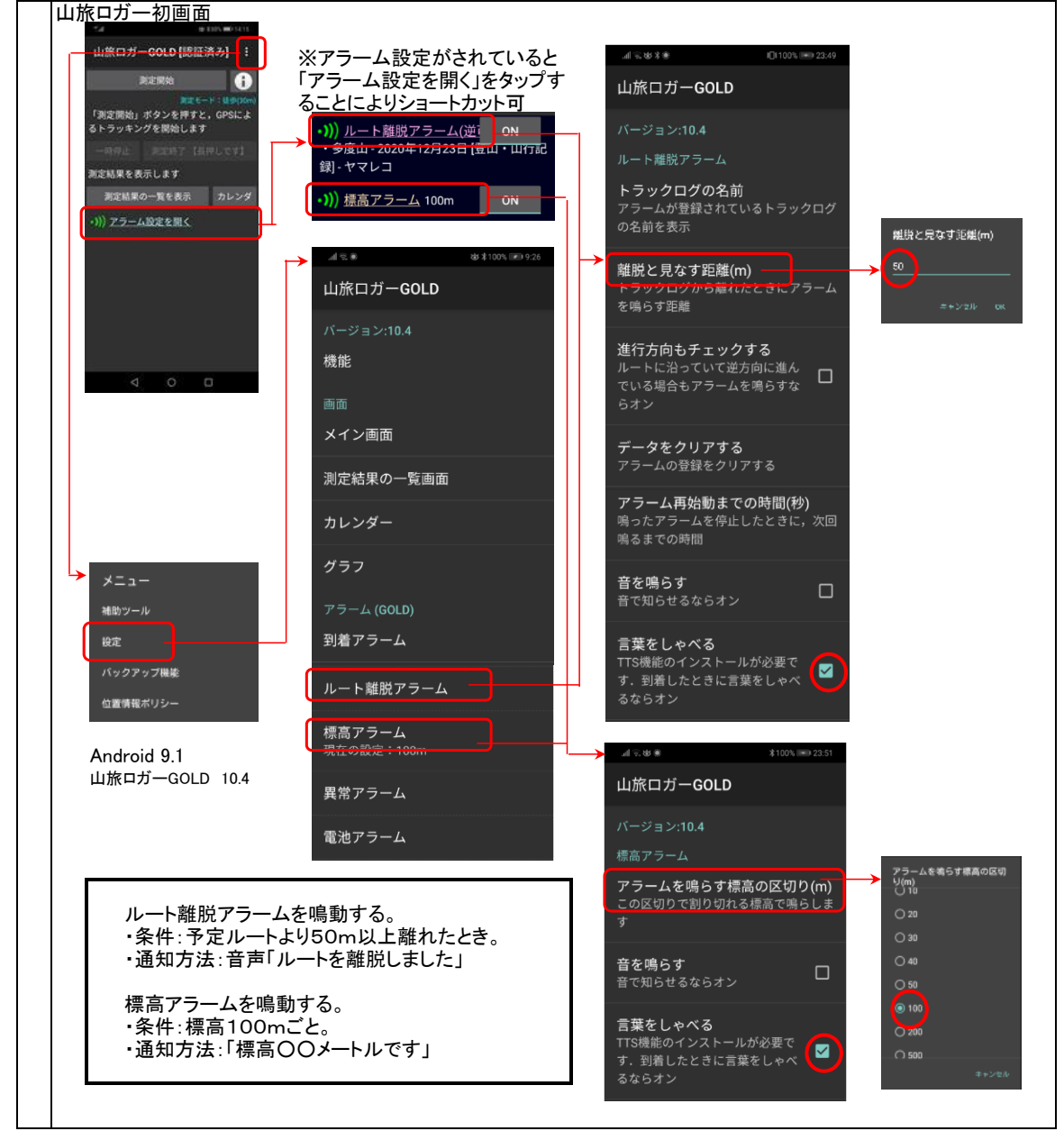

#### 更新履歴

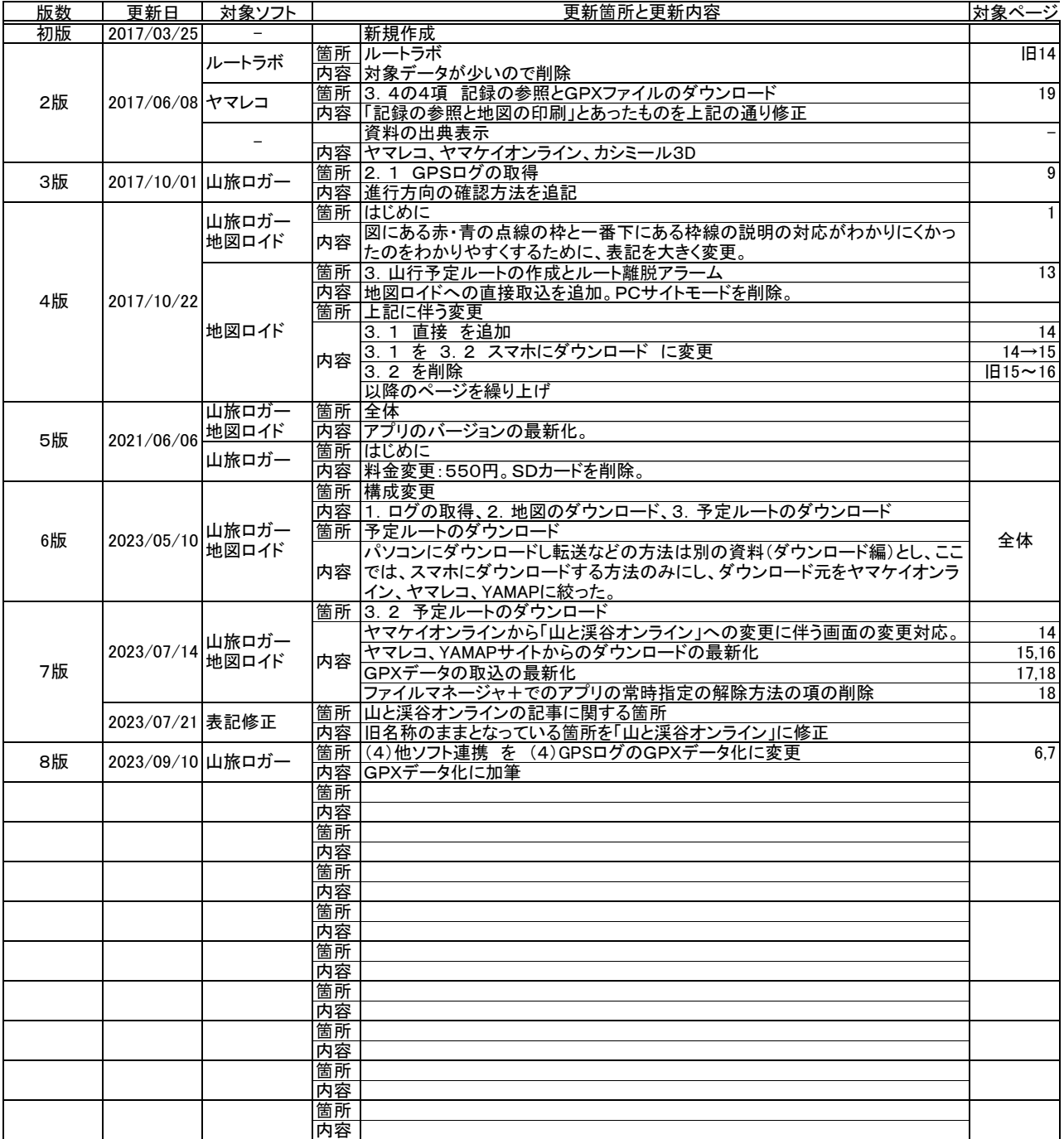

山と渓谷オンライン:山と溪谷社が運営する登山情報サイト ヤマレコ:株式会社ヤマレコの提供する地図アプリとWEBサービス YAMAP:株式会社 ヤマップの提供する地図アプリとWEBサービス 山旅ロガーGOLD、地図ロイド:KMI Softwareftware の提供する地図アプリ Google Drive:Google社の提供するクラウドストレージ iCloud:Apple社の提供するクラウドストレージ